Ноябрь 2020 г.

# Инструкции по технике безопасности и краткое руководство по запуску прибора QIAcube® Connect MDx

## Для использования с устройством QIAsphere Base

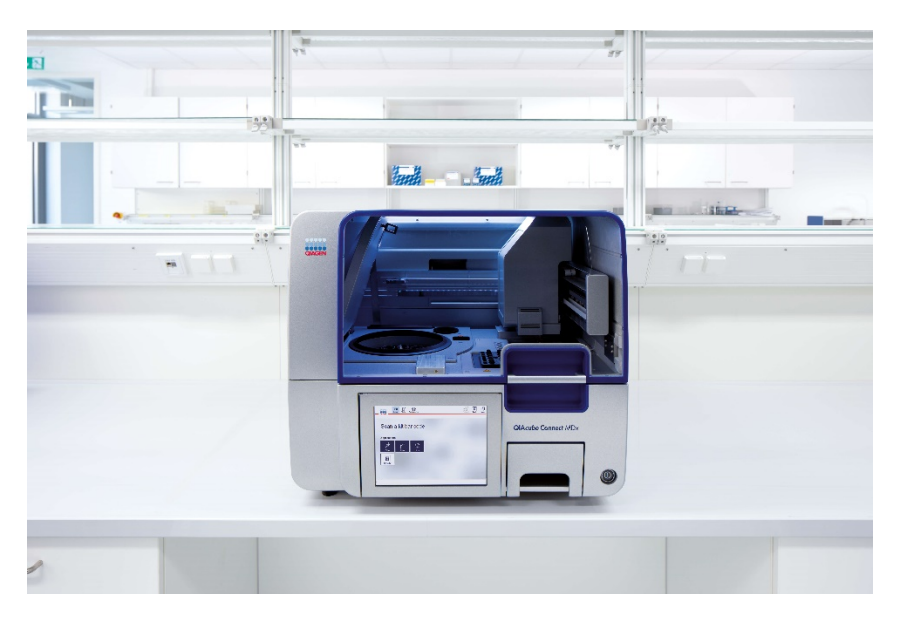

Прибор QIAcube Connect MDx предназначен для диагностики in vitro.

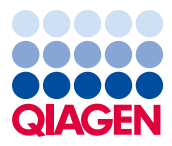

Sample to Insight

## Содержание

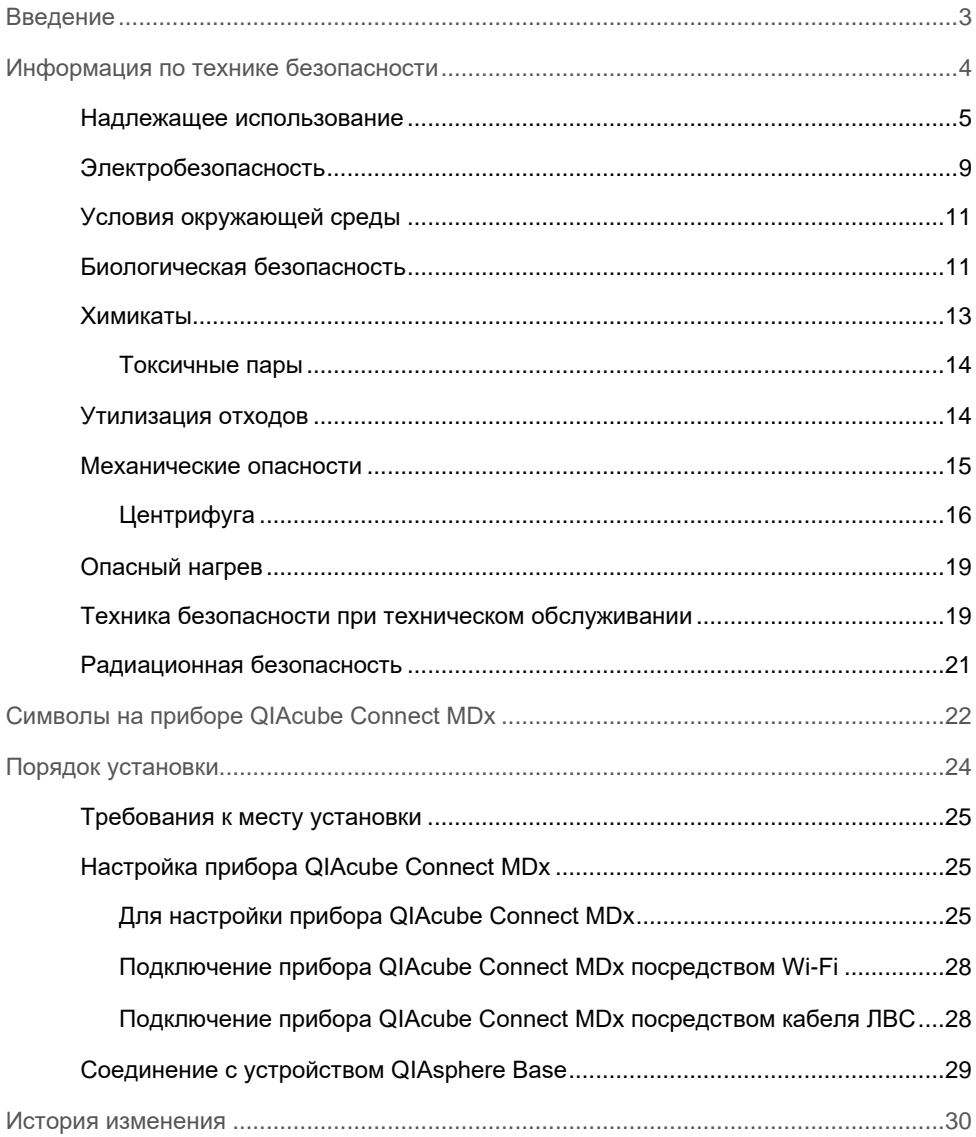

### <span id="page-2-0"></span>Введение

Прибор QIAcube® Connect MDx предназначен для автоматического выделения и очистки нуклеиновых кислот при решении молекулярно-диагностических и (или) молекулярно-биологических задач. Система предназначена для профессиональных пользователей, таких как лаборанты и врачи, обученных методикам молекулярнобиологических исследований и работе с системой QIAcube Connect MDx.

Прибор QIAcube Connect MDx предназначен для использования только в сочетании с наборами QIAGEN и PAXgene, предназначенными для применения с прибором QIAcube Connect MDx, в целях, описанных в руководствах к наборам.

Важно! Руководство пользователя прибора QIAcube Connect MDx, настоящее краткое руководство по запуску и доступные переводы обоих этих документов доступны в электронной форме в формате PDF. Эти документы можно выгрузить со страницы https://www.qiagen.com/de/products/qiacube-connect-mdx/, с вкладки Product Resources (Ресурсы по продукту).

Наименование изделия, номер по каталогу и номер версии, указанные на Инструкция по применению, должны совпадать с информацией, указанной на этикетке изделия. Если необходимый вам перевод недоступен, сразу же свяжитесь с технической службой QIAGEN.

При возникновении каких-либо проблем с загрузкой Инструкции по применению, компания QIAGEN вышлет вам нужный перевод по электронной почте, факсу или по почте. Для получения дополнительной помощи обращайтесь в техническую службу QIAGEN посредством страницы support.qiagen.com или к одному из местных дистрибьюторов QIAGEN посредством страницы www.qiagen.com.

## <span id="page-3-0"></span>Информация по технике безопасности

Перед использованием прибора QIAcube Connect MDx необходимо внимательно ознакомиться с настоящим руководством, уделив внимание информации по технике безопасности. В целях обеспечения безопасной работы с прибором и поддержания его в безопасном рабочем состоянии строго соблюдайте инструкции и указания по безопасности, содержащиеся в настоящем руководстве.

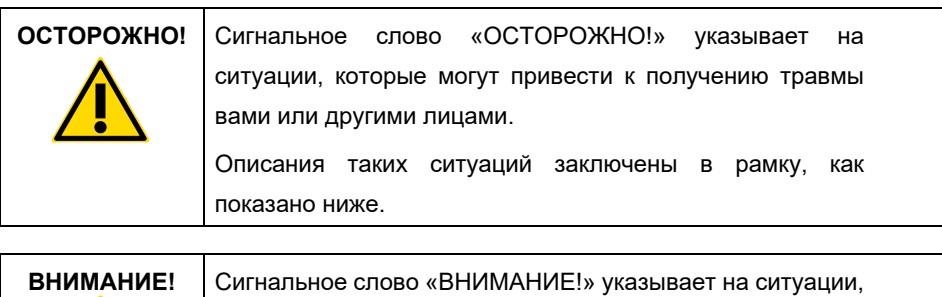

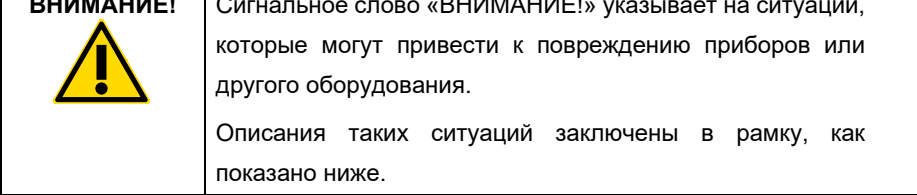

Рекомендации в этом руководстве дополняют, но не заменяют собой обычные правила техники безопасности, принятые в стране пользователя.

#### <span id="page-4-0"></span>Надлежащее использование

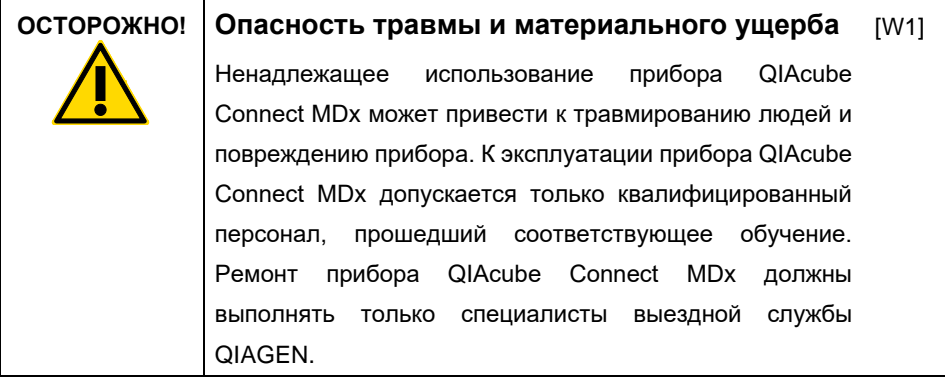

Ремонт, необходимость которого обусловлена неправильным техническим обслуживанием, выполняется компанией QIAGEN за плату.

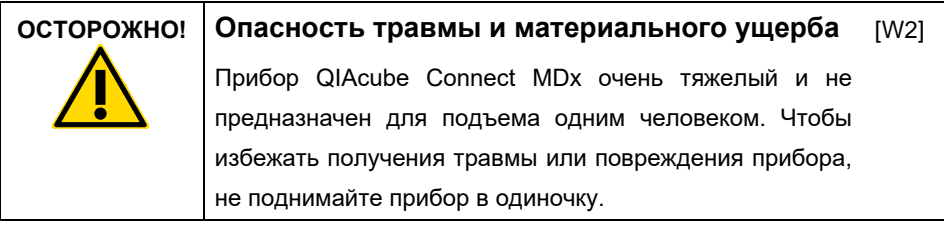

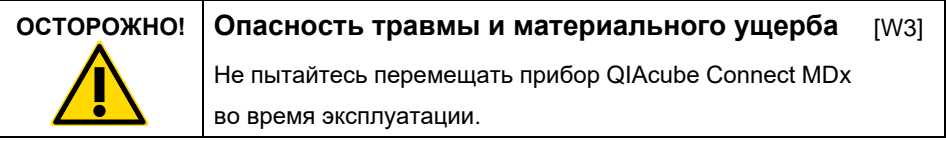

В экстренных ситуациях выключайте питание прибора QIAcube Connect MDx с помощью выключателя питания на передней стороне прибора и отсоединяйте его шнур питания от розетки.

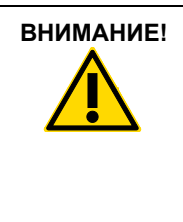

#### **ВНИМАНИЕ! Повреждение прибора**

Не допускайте проливания воды или реактивов на прибор QIAcube Connect MDx. Повреждения в результате попадания воды и реактивов ведут к аннулированию гарантии.

[C1]

В экстренных ситуациях выключайте питание прибора QIAcube Connect MDx с помощью выключателя питания на передней стороне прибора и отсоединяйте его шнур питания от розетки.

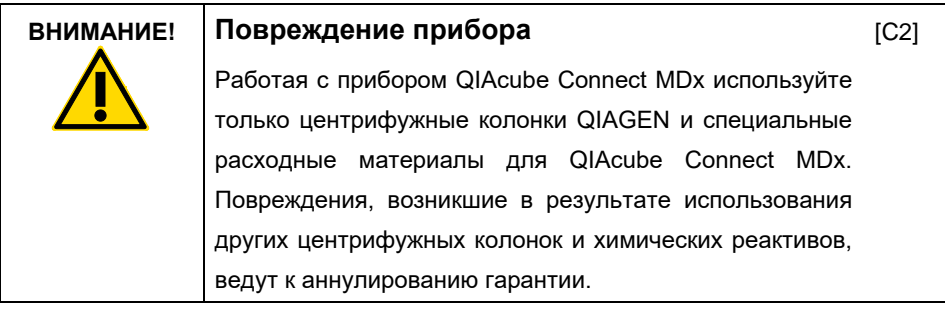

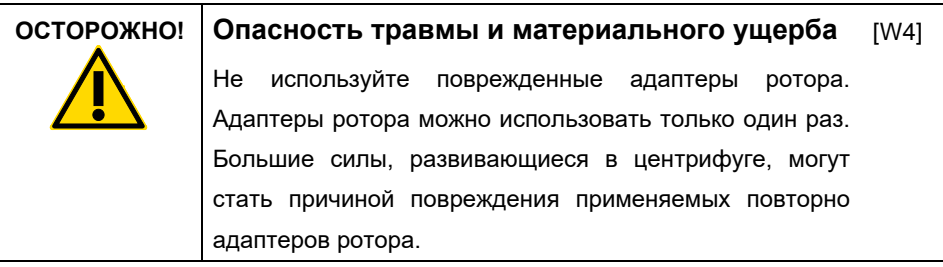

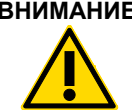

#### **ВНИМАНИЕ! Опасность материального ущерба**

Перед использованием опустошите емкость для утилизации наконечников, чтобы избежать застревания наконечников в ящике отходов. Если не опустошить емкость для отходов, манипулятор может оказаться заблокирован, что может стать причиной неудачного завершения цикла или повреждения прибора.

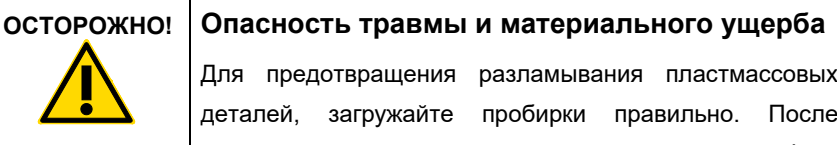

Для предотвращения разламывания пластмассовых [W5]

деталей, загружайте пробирки правильно. После разрушения пластмассовой детали внутри центрифуги могут оказаться острые пластмассовые осколки. Соблюдайте осторожность при обращении с предметами, находящимися внутри центрифуги.

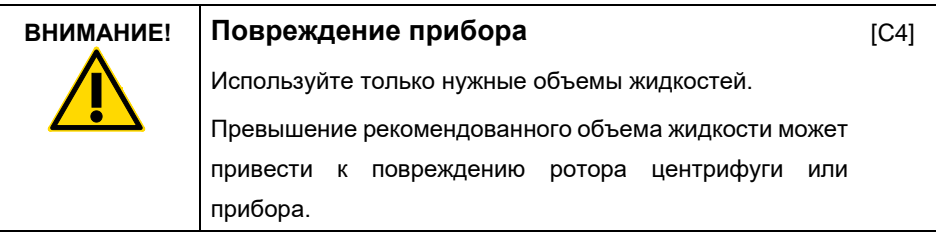

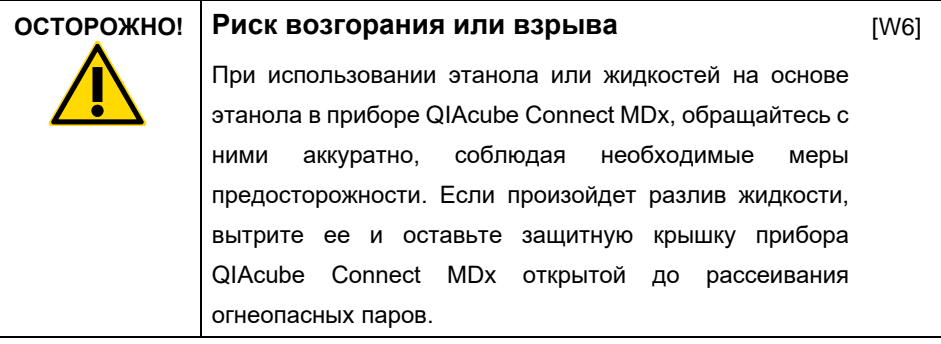

[C3]

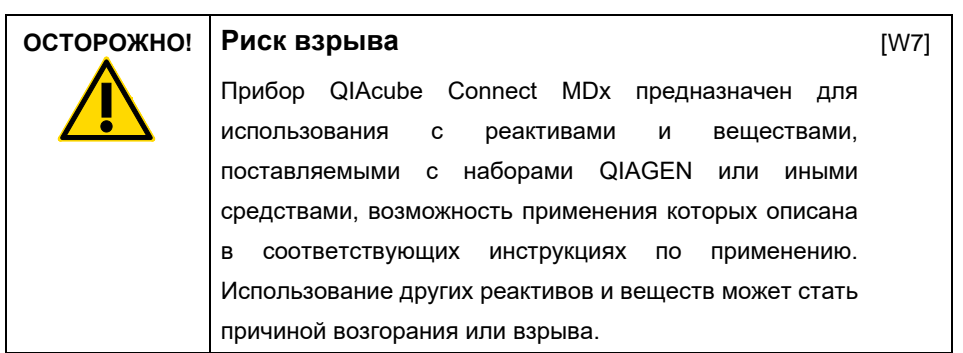

При разливании опасного материала внутри прибора QIAcube Connect MDx или на его поверхность, пользователь обязан выполнить необходимое обеззараживание.

**Примечание.** Не кладите посторонние предметы на поверхность защитных крышек прибора QIAcube Connect MDx.

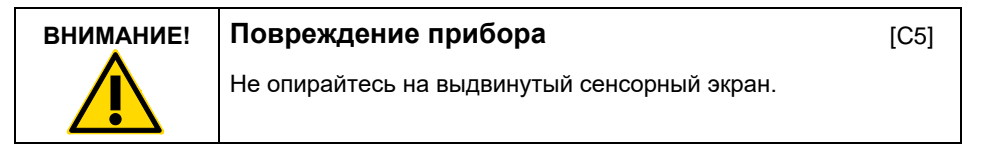

#### <span id="page-8-0"></span>Электробезопасность

**Примечание.** Прежде чем приступать к сервисным работам, отсоедините шнур питания от розетки питания.

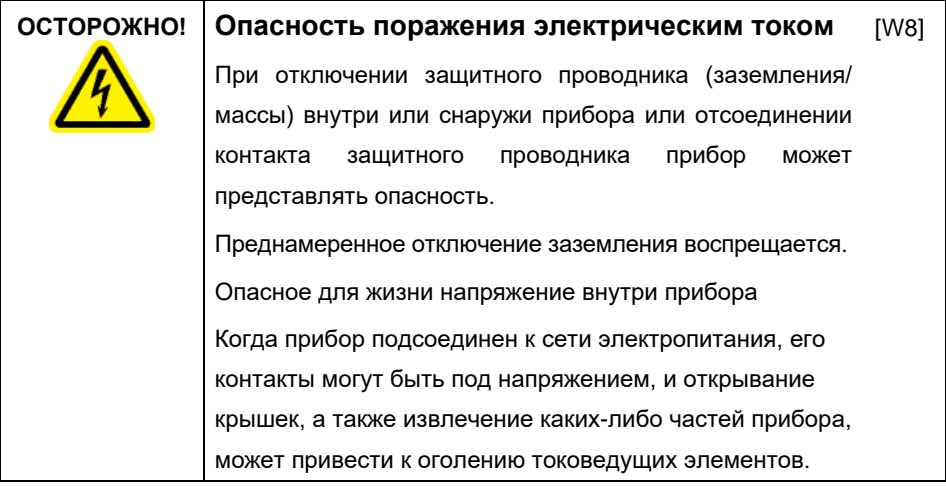

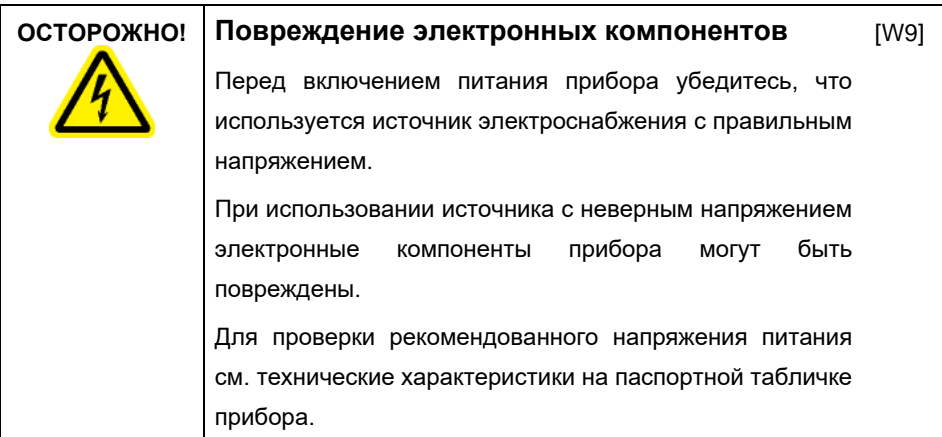

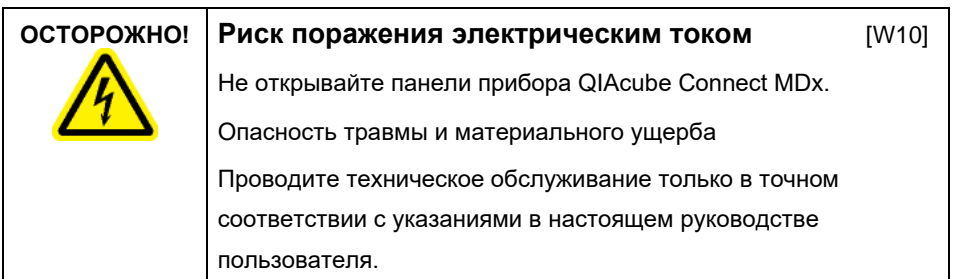

Чтобы обеспечить безопасность и эффективность эксплуатации прибора QIAcube Connect MDx, соблюдайте следующие правила:

- Шнур питания должен быть подсоединен к сетевой розетке электроснабжения, имеющей заземляющий контакт (заземление).
- Запрещается регулировать или заменять внутренние компоненты прибора.
- Запрещается эксплуатация прибора со снятыми крышками или удаленными частями.
- При попадании жидкости внутрь прибора выключите питание прибора, отсоедините его от розетки электроснабжения и обратитесь в техническую службу QIAGEN.

Если электрическая безопасность прибора нарушена, исключите возможность работы с ним других сотрудников и обратитесь в техническую службу QIAGEN.

Электрическая безопасность прибора может быть нарушена, если:

- Есть признаки повреждения прибора или его шнура питания.
- Прибор долгое время хранился в неблагоприятных условиях.
- Прибор подвергался неблагоприятным воздействиям при транспортировке.
- Электрические компоненты прибора QIAcube Connect MDx контактировали с жидкостями.

#### <span id="page-10-0"></span>Условия окружающей среды

Условия эксплуатации

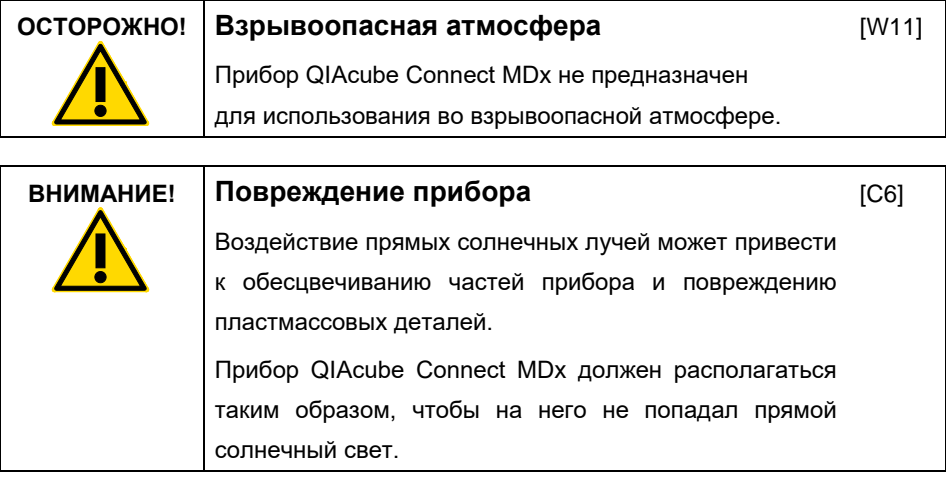

#### <span id="page-10-1"></span>Биологическая безопасность

Образцы и реагенты, содержащие материалы, взятые у человека, следует рассматривать как потенциально инфекционные. Следуйте методам безопасной работы в лаборатории, описанным в литературных публикациях, например «Biosafety in Microbiological and Biomedical Laboratories» Министерства здравоохранения и социальных служб США (**Error! Hyperlink reference not valid.)**.

Образцы могут содержать инфекционные агенты. Всегда помните об опасности для здоровья, которую представляют такие агенты, и соблюдайте соответствующие правила техники безопасности при применении, хранении и утилизации таких проб.

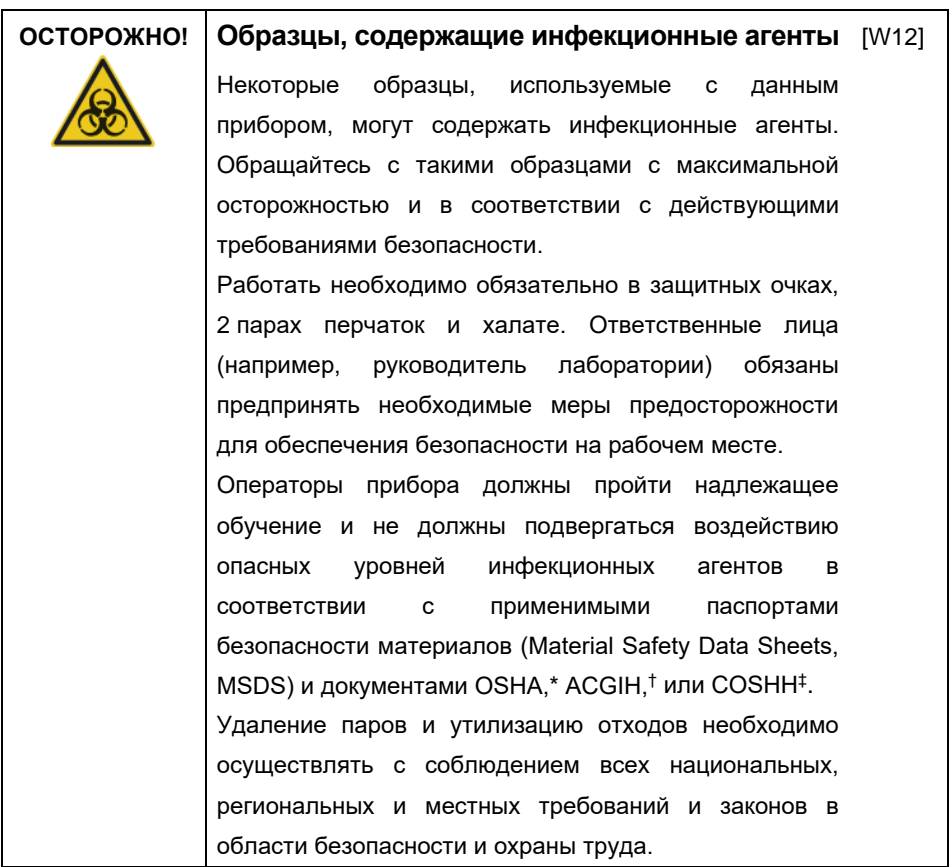

\* OSHA: Occupational Safety and Health Administration (Управление по охране труда и промышленной гигиене, США).

† ACGIH: American Conference of Government Industrial Hygienists (Американская конференция государственных специалистов по промышленной гигиене, США).

‡ COSHH: Control of Substances Hazardous to Health (Контроль за веществами, опасными для здоровья, Великобритания).

#### <span id="page-12-0"></span>Химикаты

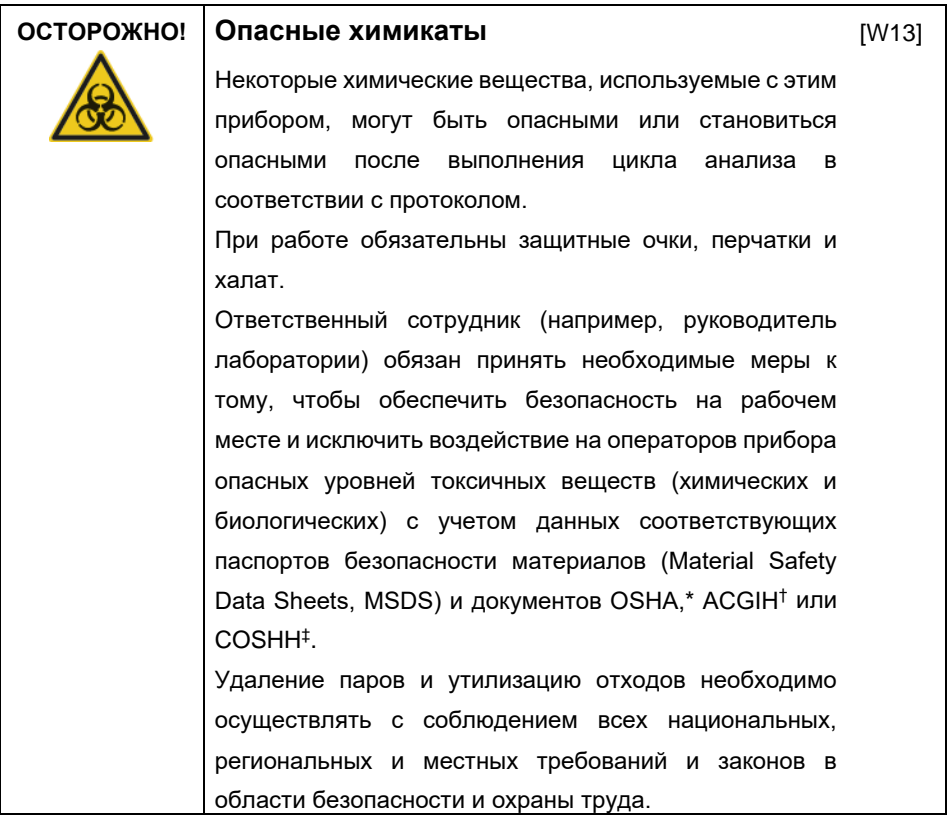

\* OSHA: Occupational Safety and Health Administration (Управление по охране труда и промышленной гигиене, США).

† ACGIH: American Conference of Government Industrial Hygienists (Американская конференция государственных специалистов по промышленной гигиене, США).

‡ COSHH: Control of Substances Hazardous to Health (Контроль за веществами, опасными для здоровья, Великобритания).

#### <span id="page-13-0"></span>Токсичные пары

При работе с летучими растворителями или токсичными веществами необходимо использовать эффективную систему лабораторной вентиляции для удаления образующихся паров.

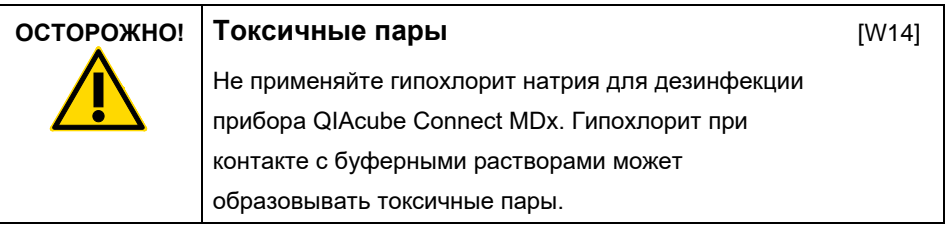

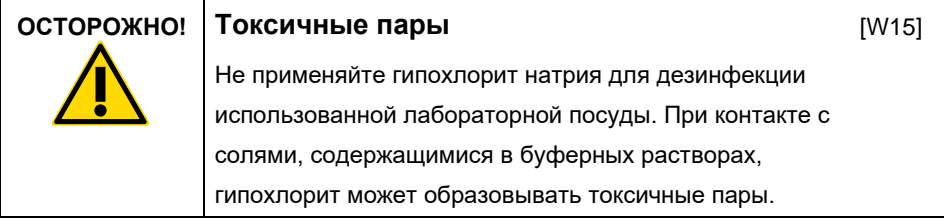

#### <span id="page-13-1"></span>Утилизация отходов

Использованная лабораторная посуда, например, пробирки для проб, центрифужные колонки QIAGEN, наконечники с фильтром, адаптеры ротора, флаконы от буферных растворов и пробирки с ферментами, могут содержать опасные химические вещества или инфекционные агенты, оставшиеся после процесса очистки. Такие опасные отходы необходимо надлежащим образом собирать и утилизировать в соответствии с действующими местными требованиями по безопасности.

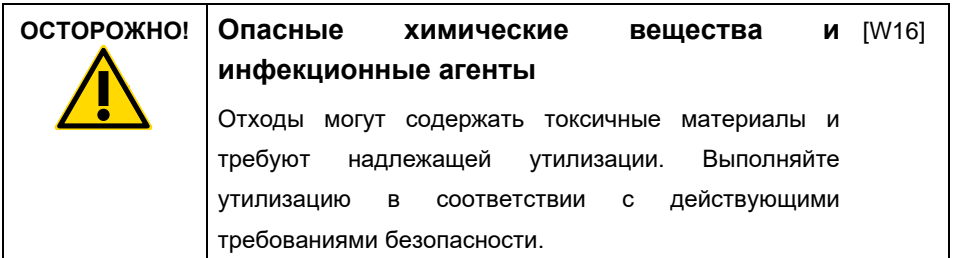

#### <span id="page-14-0"></span>Механические опасности

Защитная крышка прибора QIAcube Connect MDx во время работы прибора должна быть закрыта. Открывание защитной крышки допускается только при наличии соответствующей инструкции в Инструкции по эксплуатации.

При загрузке рабочего стола всегда находитесь на удалении от прибора. Не опирайтесь на рабочий стол, пока манипулятор прибора движется к положению загрузки с открытой крышкой. Перед началом загрузки или разгрузки дождитесь завершения движения манипулятора.

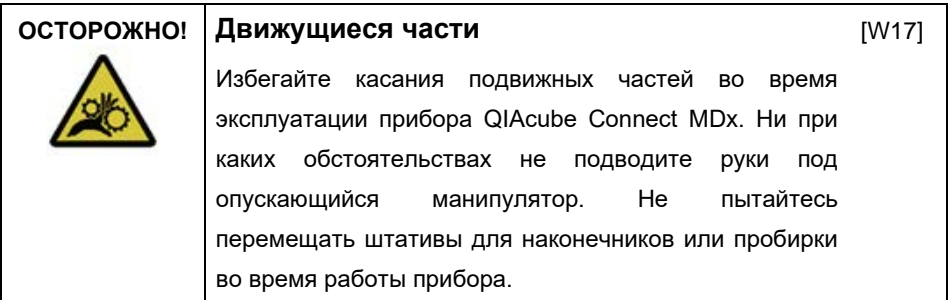

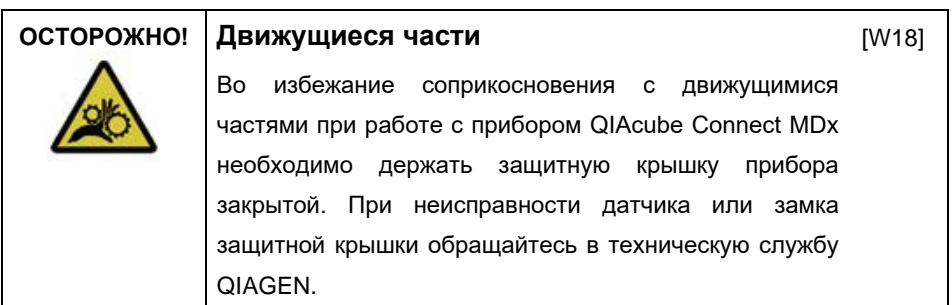

#### <span id="page-15-0"></span>Центрифуга

Убедитесь, что ротор и стаканы центрифуги установлены правильно. До запуска цикла, предусмотренного протоколом, должны быть установлены все стаканы, независимо от количества образцов, планируемого к обработке. Если ротор или стаканы центрифуги имеют следы механического повреждения или ржавления, не используйте прибор QIAcube Connect MDx; обратитесь в техническую службу QIAGEN.

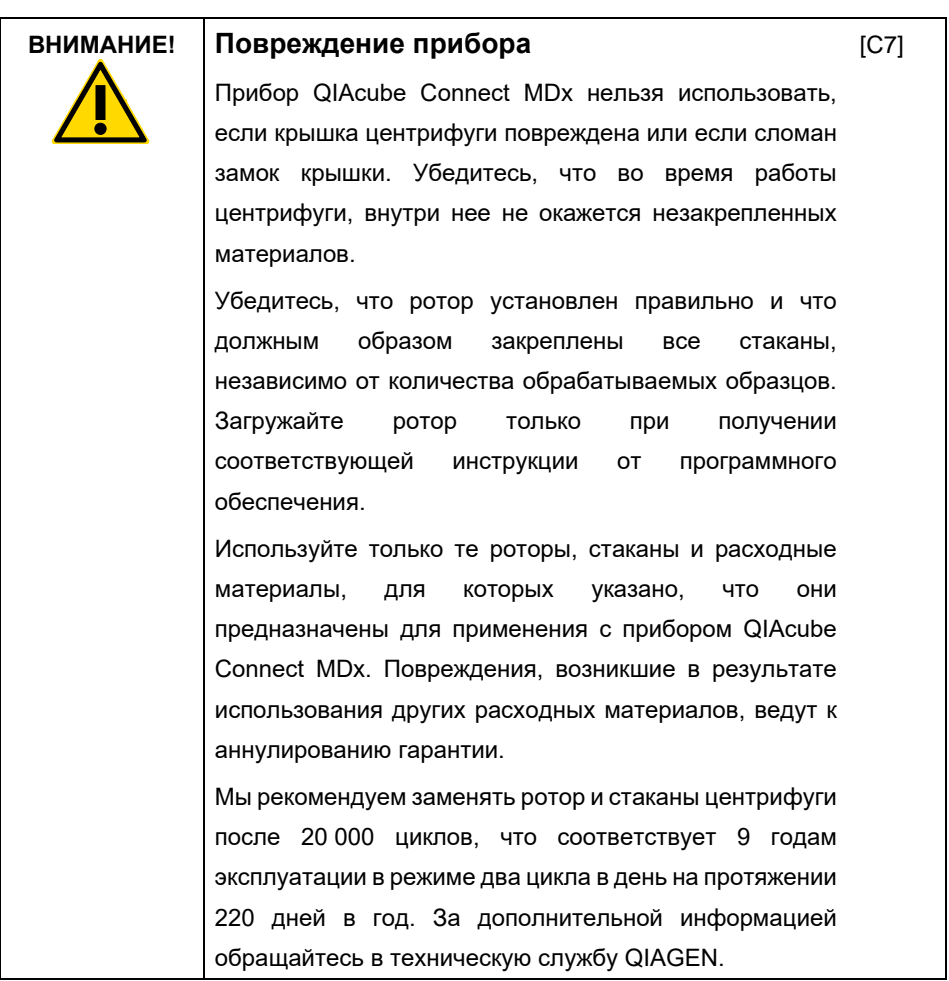

В случае отказа, связанного с нарушением электроснабжения, для извлечения образцов крышку центрифуги можно открыть вручную.

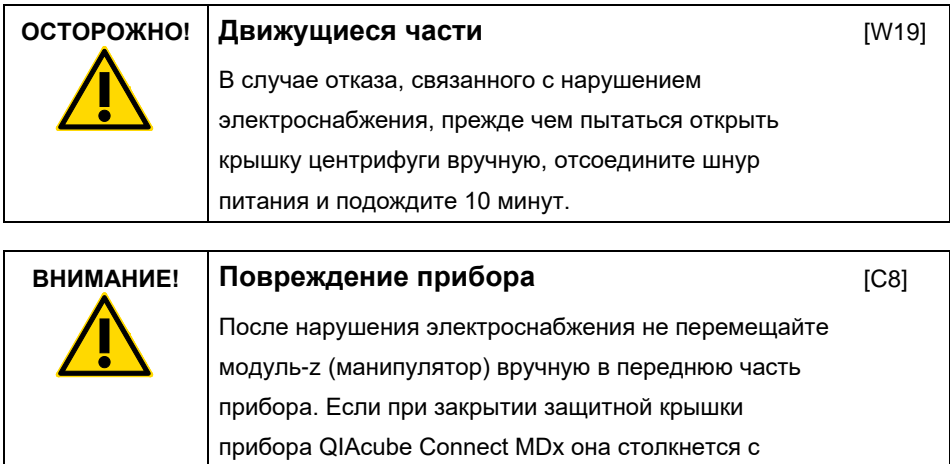

модулем-z, возможно повреждение.

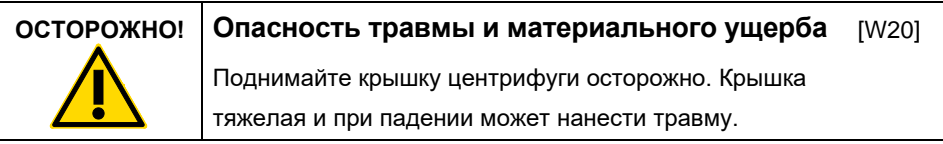

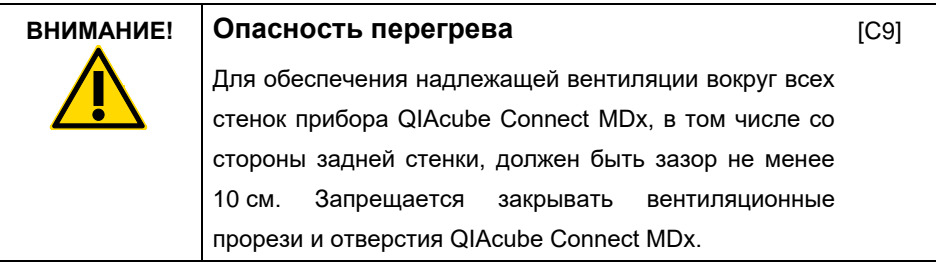

#### <span id="page-18-0"></span>Опасный нагрев

Рабочий стол QIAcube Connect MDx содержит нагреваемый шейкер.

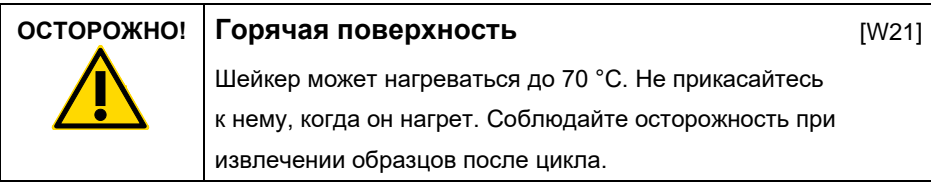

<span id="page-18-1"></span>Техника безопасности при техническом обслуживании

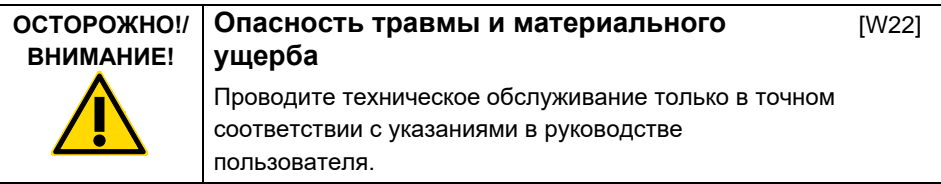

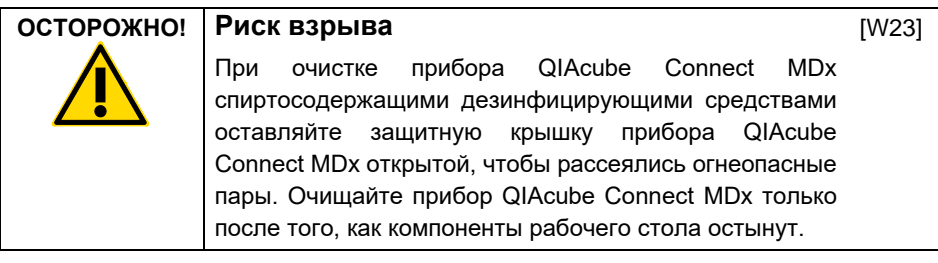

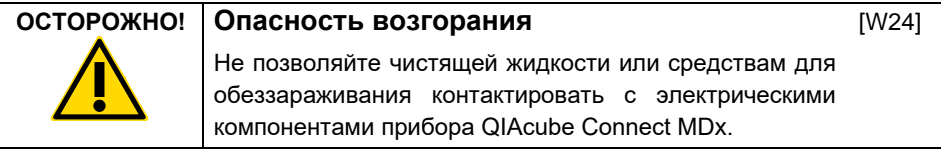

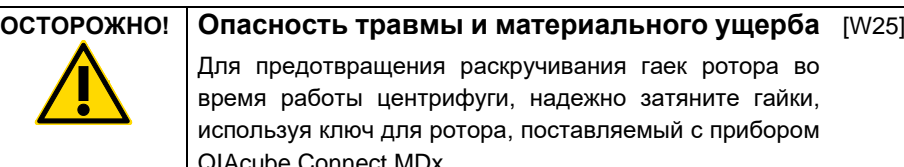

Для предотвращения раскручивания гаек ротора во время работы центрифуги, надежно затяните гайки, используя ключ для ротора, поставляемый с прибором QIAcube Connect MDx.

[W26]

#### **ОСТОРОЖНО! Опасность УФ излучения** Защитная крышка прибора должна быть закрыта по время работы УФ светодиода; состояние закрытия обеспечивается механическим замком. При неисправности датчика или замка защитной крышки обращайтесь в техническую службу QIAGEN.

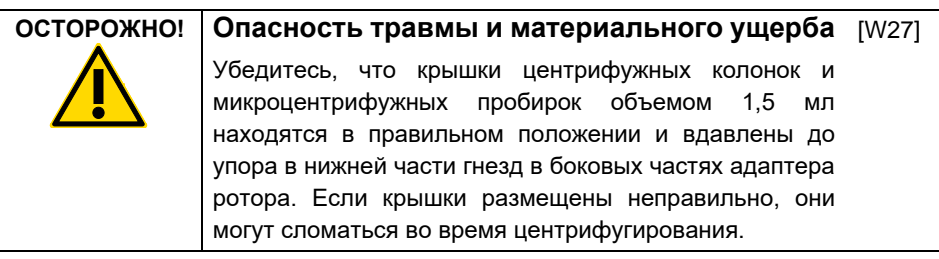

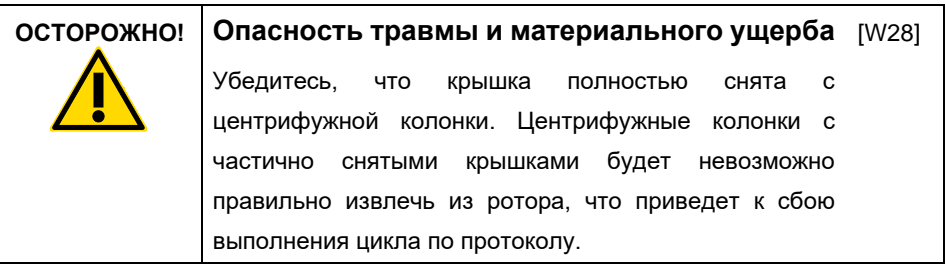

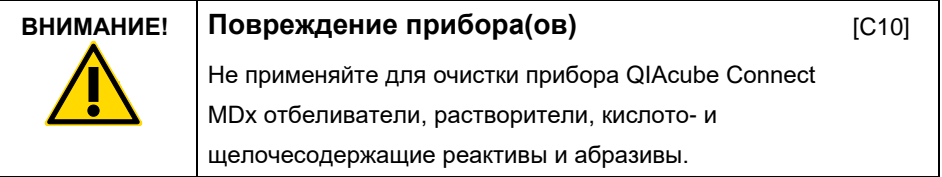

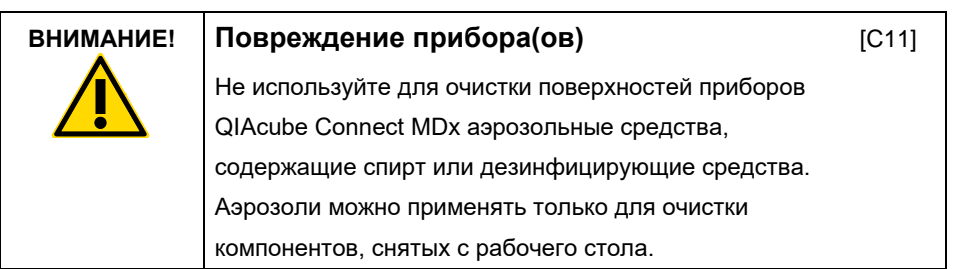

### <span id="page-20-0"></span>Радиационная безопасность

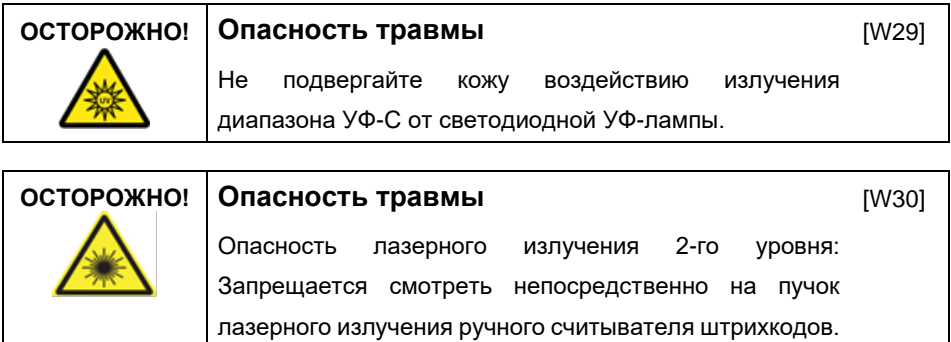

## <span id="page-21-0"></span>Символы на приборе QIAcube Connect MDx

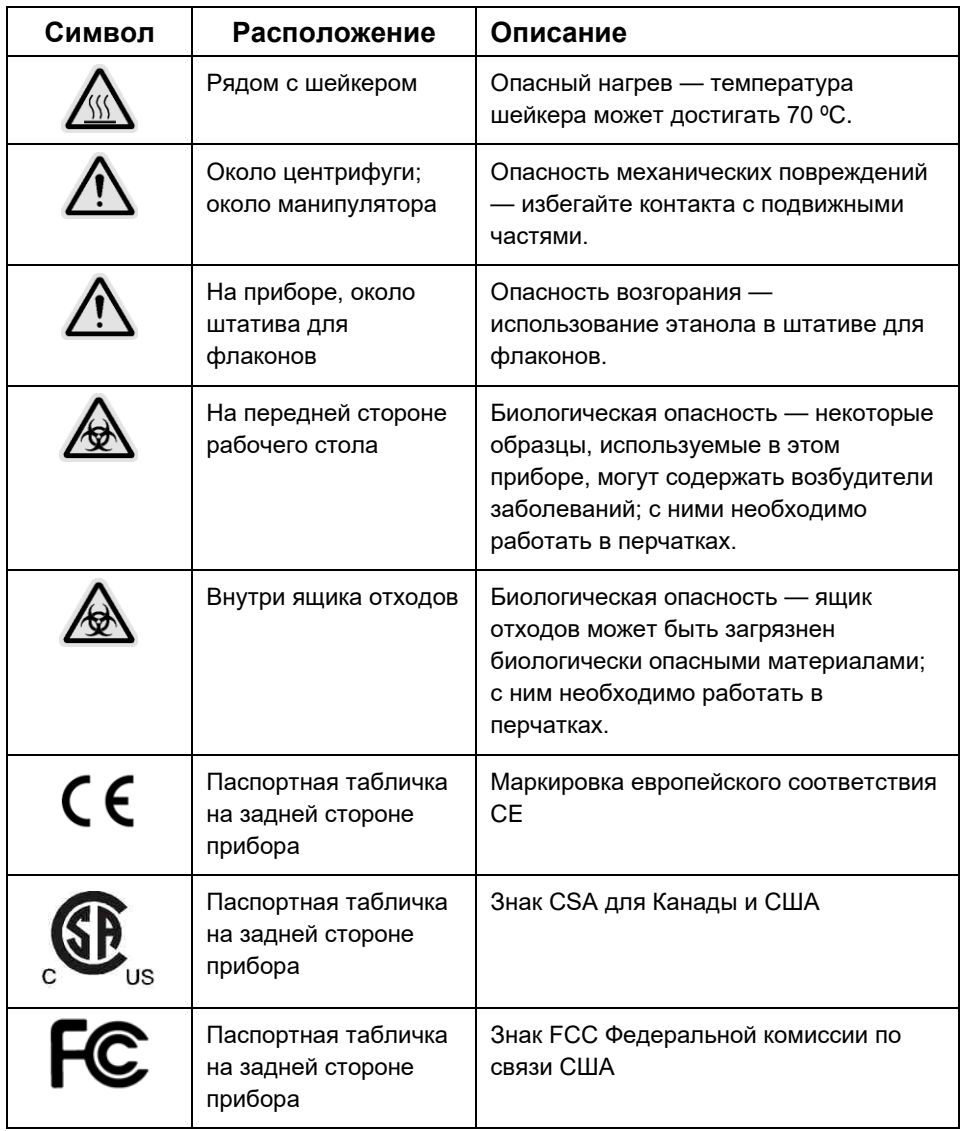

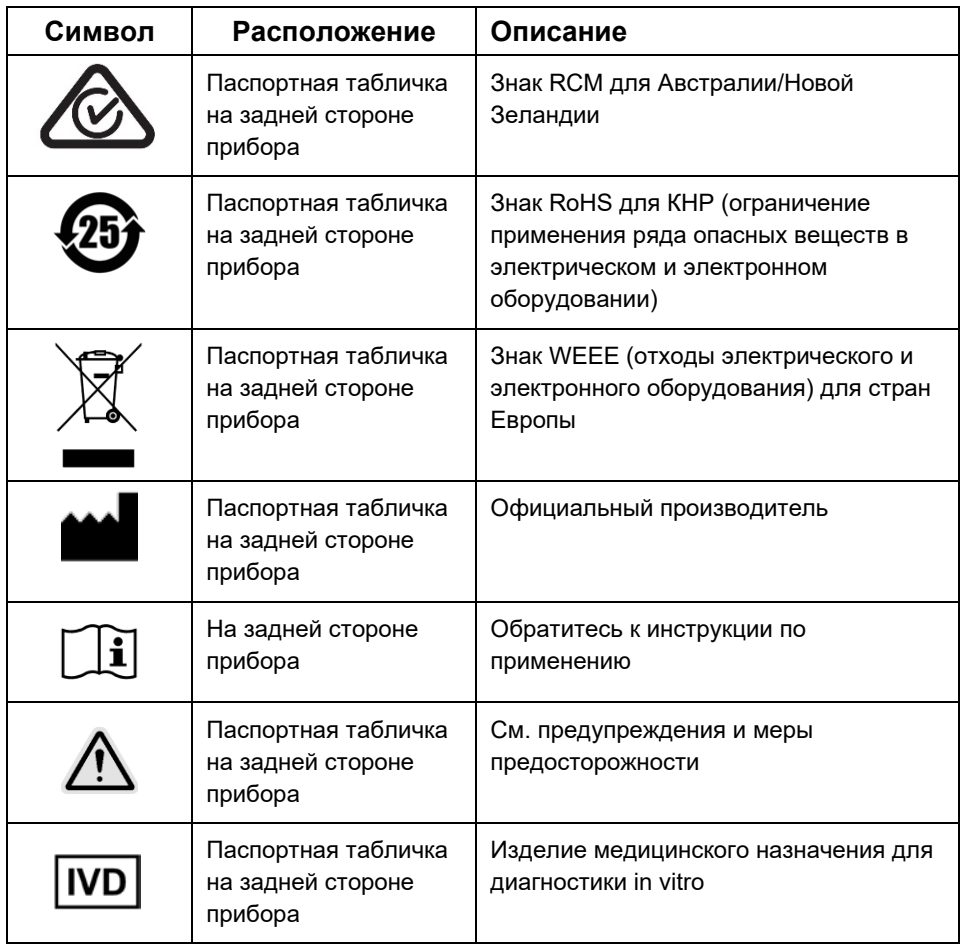

### <span id="page-23-0"></span>Порядок установки

QIAGEN выводит удобство использования прибора QIAcube Connect MDx заказчиками на новый уровень, благодаря возможностям удаленного отслеживания состояния прибора с помощью устройства QIAsphere Base (шлюз IoT) и приложения QIAsphere.

Шлюз может быть соединен с одним или несколькими приборами QIAcube Connect. Устройство QIAsphere Base дает пользователям возможность, используя приложение QIAsphere, запущенное на компьютере или мобильном устройстве (например, на планшете), соединяться с их приборами QIAcube Connect, включенными в локальную вычислительную сеть. Интерфейс QIAsphere Base управляет передачей данных прибора из QIAcube Connect в приложение QIAsphere. Устройство QIAsphere Base соединяется с локальной сетью пользователя, например, через Wi-Fi.

**Важно**! Устройство QIAsphere Base обменивается информацией со вновь запущенным приложением QIAsphere, а также поддерживает обмен данными с облачной службой QIAsphere. Приложение QIAsphere помогает отслеживать состояние прибора, например, выполняет ли он цикл, доступен или требует технического обслуживания. Если используемое устройство QIAsphere Base соединено с облачной службой QIAsphere, отчеты о цикле, создаваемые прибором QIAcube Connect MDx (включая идентификаторы образцов), передаются в QIAsphere. В случае, если такая передача информации запрещается местным законодательством или правилами лаборатории, соединение между устройством QIAsphere Base и облачной службой QIAsphere должно быть специально отключено. Для разрыва соединения между устройством QIAsphere Base и облачной службой QIAsphere см. инструкции в руководстве пользователя QIAsphere. Обратите внимание, что поля идентификатора образца не должны содержать персональные данные.

В этом разделе приведена важная информация о порядке монтажа прибора QIAcube Connect MDx и устройства QIAsphere Base, включая необходимые настройки прибор и сети. Подробные сведения о распаковке и монтажу см. в соответствующем руководстве пользователя.

**Примечание.** Перед использованием устройства QIAsphere Base необходимо внимательно ознакомиться с предоставленным руководством пользователя, уделив внимание информации по технике безопасности. Информация по технике безопасности для устройства QIAsphere Base представлена на странице [https://www.eurotech.com/en/products/iot/multi-service-iot-edge-gateways/reliagate-10-12.](https://www.eurotech.com/en/products/iot/multi-service-iot-edge-gateways/reliagate-10-12)

#### <span id="page-24-0"></span>Требования к месту установки

Прибор QIAcube Connect MDx должен размещаться в месте, защищенном от прямого солнечного света, вдали от источников тепла, вибраций и электромагнитных помех. Сведения об условиях эксплуатации (температура и влажность воздуха), а также подробные требования к месту установки, электроснабжению и заземлению, см. в руководстве пользователя.

#### <span id="page-24-1"></span>Настройка прибора QIAcube Connect MDx

В этом разделе описываются важные действия, которые необходимо выполнить перед началом эксплуатации прибора QIAcube Connect MDx.

#### <span id="page-24-2"></span>Для настройки прибора QIAcube Connect MDx

- 1. Извлеките шнур питания и краткое руководство по запуску из пенопластового упаковочного материала над верхней частью прибора QIAcube Connect MDx.
- 2. Извлеките USB-флеш-накопитель, ключ для ротора, гайку ротора, шестигранный ключ, адаптер шейкера S2 и пробки штатива шейкера из ящика отходов.
- 3. Осторожно снимите защитную пленку с защитной крышки прибора QIAcube Connect MDx. Для снятия защитной пленки осторожно потяните ее на себя.

Убедитесь, что после удаления защитной пленки защитная крышка прибора QIAcube Connect MDx была закрыта.

- 4. Для снятия пенопластовой защиты над центрифугой осторожно потяните пенопласт на себя. После снятия верхней пенопластовой защиты, аккуратно потяните на себя средний слой пенопластовой защиты и достаньте вложенный в этот слой считыватель штрихкода. Осторожно извлеките нижний слой пенопластовой защиты, лежащий поверх центрифуги.
- 5. Для снятия пенопластовой защиты манипулятора осторожно потяните пенопласт на себя. После удаления защиты манипулятора закройте защитную крышку прибора QIAcube Connect MDx.
- 6. Перед включением прибора вставьте адаптер Wi-Fi в один из портов USB позади сенсорного экрана.
- 7. Предоставленным шнуром питания соедините прибор QIAcube Connect MDx с сетевой розеткой.
- 8. Ротор и стаканы центрифуги предварительно смонтированы в приборе QIAcube Connect MDx.

При первой настройке прибора QIAcube Connect MDx включите прибор (см. Этап 10) и извлеките транспортировочные пенопластовые вкладки из центрифуги после ее открывания. Если ротор и стаканы центрифуги были сняты вручную (например, во время технического обслуживания), выполните следующие процедуры для установки ротора и стаканов центрифуги.

**Примечание.** Ротор может быть смонтирован только в одном положении. Штифт на стержне ротора входит в прорезь на дне ротора непосредственно в положении 1 дна ротора.

- 8a. Выровняйте положение 1 ротора со штифтом на стержне ротора и аккуратно опустите ротор на стержень.
- 8b. Установите гайку ротора поверх ротора и затяните ее, используя ключ для ротора, поставляемый с прибором QIAcube Connect MDx. Убедитесь, что

ротор установлен плотно. Проверьте, что все стаканы подвешены правильно и могут свободно откидываться.

**Примечание.** Для уменьшения риска неправильной загрузки стаканов, стороны стаканов ротора, которые должны быть обращены к стержню ротора, отмечены серой линией. Проверьте, что все стаканы подвешены правильно и могут свободно откидываться.

До запуска цикла, предусмотренного протоколом, следует установить все стаканы центрифуги, даже если планируется обработка менее 12 образцов.

- 9. **Необязательно**: Если требуется сменить адаптер шейкера, см. руководство пользователя прибора.
- 10. Чтобы включить прибор QIAcube Connect MDx, закройте защитную крышку и нажмите на кнопку питания. Будет подан звуковой сигнал, и отобразится экран запуска.
- 11. При первом входе в систему введите слово **Admin** в поля User ID (Идентификатор пользователя) и **Password** (Пароль). После такого входа в систему пользователь будет иметь права учетной записи Admin, позволяющие ему настроить учетные данные других пользователей. Дополнительные сведения об управлении пользователями см. в руководстве пользователя, прилагаемом к прибору.
- 12. В меню **Configuration** (Конфигурация) на вкладке **System** (Система) можно изменять значения в полях **Set Date** (Установить дату), **Time** (Время) и **Name Settings** (Настройки имени).
- 13. Выполните следующие действия перед подключением прибора QIAcube Connect MDx к информационной сети. Это действие может выполнять только пользователь с назначенной ролью Admin.

<span id="page-27-0"></span>Подключение прибора QIAcube Connect MDx посредством Wi-Fi

**Примечание.** Прибор QIAcube Connect MDx поддерживает только режимы WPA-PSK и WPA2-PSK. Кроме того, SSID точки доступа Wi-Fi должны быть видимыми. Соединение со скрытым SSID не поддерживается.

- 13a. Из меню **Configuration** (Конфигурация) на вкладке Wi-Fi можно настроить сеть Wi-Fi.
- 13b. Выполните сканирование доступных сетей.
- 13c. Выберите одну из доступных сетей из списка.
- 13d. Введите пароль Wi-Fi и подключитесь.

<span id="page-27-1"></span>Подключение прибора QIAcube Connect MDx посредством кабеля ЛВС

13e. В меню **Configuration** (Конфигурация) на вкладке LAN (ЛВС) введите настройки местной сети для настройки сети ЛВС.

**Примечание.** Для ввода подробных сетевых настроек может потребоваться помощь IT-специалиста.

#### <span id="page-28-0"></span>Соединение с устройством QIAsphere Base

Устройство QIAsphere Base должно быть подключено к той же сети, что и прибор QIAcube Connect MDx. Для организации соединения не обязательно располагать устройство QIAsphere Base рядом с прибором QIAcube Connect MDx.

**Примечание.** Название QIAsphere Base в программном обозначении прибора QIAcube Connect MDx и в приложении QIAcube Connect приводится в сокращенном виде, Q-Base.

Процедуры установки устройства QIAsphere Base описаны в кратком руководстве по запуску пакета средства обеспечения подключений QIAsphere. Перейдите по ссылке Download Resources (Ресурсы для выгрузки) на странице **[www.qiagen.com/qiasphere](http://www.qiagen.com/qiasphere)**. Процедура установки содержит важную информацию о порядке установки устройства QIAsphere Base, включая необходимые настройки прибор и сети.

Если необходимы подробные сведения об установке или если вы хотите использовать свой ноутбук для конфигурирования посредством кабеля, а не посредством адаптера Bluetooth®/Wi-Fi, см. соответствующее руководство пользователя.

**Примечание.** Для ввода подробных сетевых настроек может потребоваться помощь IT-специалиста.

### <span id="page-29-0"></span>История изменения

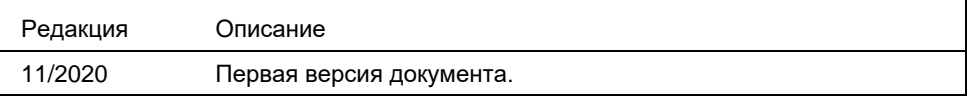

Для получения дополнительной помощи при возникновении технических трудностей обратитесь в техническую службу QIAGEN посредством страницы **[www.qiagen.com](http://www.qiagen.com/)**.

Актуальную лицензионную информацию, а также заявления об отказе от ответственности применительно к конкретным продуктам см. в соответствующем руководстве пользователя QIAGEN. С руководствами к наборам QIAGEN и руководствами пользователя можно ознакомиться на веб-сайте по адресу **[www.qiagen.com](http://www.qiagen.com/)**. Их также можно заказать через техническую службу QIAGEN или регионального дистрибьютора.

**Примечания**

Товарные знаки: QIAGEN®, Sample to Insight®, QIAcube® (QIAGEN Group); Bluetooth® (Bluetooth SIG, Inc.). Зарегистрированные наименования, товарные<br>знаки и т. п., используемые в данном документе, даже не отмеченные специал законодательством.

HB-2828-001 11/2020 1122619 © QIAGEN, 2020 г. Все права защищены.

Контактная информация для заказа: **[www.qiagen.com/shop](https://www.qiagen.com/us/shop/?akamai-feo=off&clear=true)** Техническая поддержка: **[support.qiagen.com](https://www.qiagen.com/us/landing-pages/support/technical-service?intcmp=supportlink1401&akamai-feo=off)** | Веб-сайт: **[www.qiagen.com](https://www.qiagen.com/)**